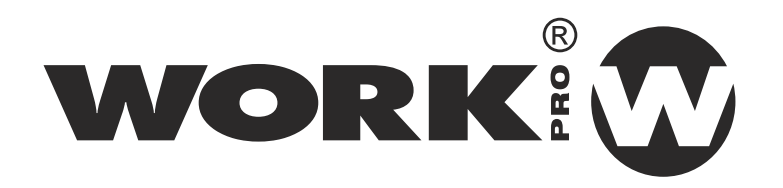

**Español**

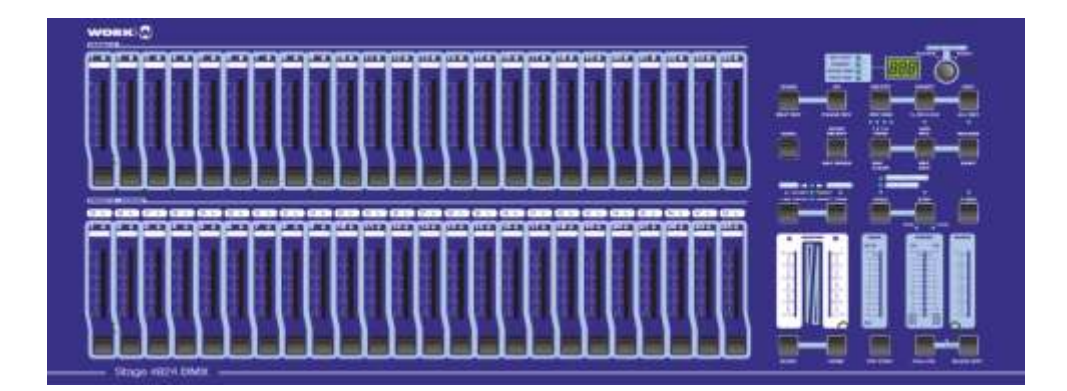

# STAGE 4824 DMX

## **Manual de uso**

# **STAGE 4824 DMX**

## **CONTROLADOR DE 48 CANALES DMX PARA ILUMINACION**

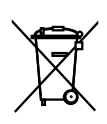

Este símbolo en su equipo o embalaje, indica que el presente producto no puede ser tratado como residuos domésticos normales, sino que deben entregarse en el correspondiente punto de recogida de equipos electrónicos y eléctricos. Asegurándose de que este producto es desechado correctamente, Ud. está ayudando a prevenir las consecuencias negativas para el medio ambiente y la salud humana que podrían derivarse de la incorrecta manipulación de este producto. EL reciclaje de materiales ayuda a conservar las reservas naturales. Para recibir más información, sobre el reciclaje de este producto, contacte con su ayuntamiento, su punto de recogida más cercano o el distribuidor donde adquirió el producto.

Mejoras y cambios en las especificaciones, diseño y este manual,podran ser hechos sin previo aviso.

Todos los derechos reservados

**Contenidos**

**Características 1 Funciones Principales 29 Instrucciones Generales 2 1. Vistas 3 2. Guía de Funcionamiento 7 3. Función MIDI y Configuración de canal DMX 23** 1.1 Vista Frontal 3 **2.1 Comenzando a Programar 7 2.2 Editando 11 2.3 Ejecutando 18** 3.1 Configurando MIDI IN 23 3.2 Configurando MIDI OUT 23 3.3 Salir de la configuración MIDI 24 3.4 Recibiendo volcado de datos MIDI 24 3.5 Enviando fichero MIDI 25 3.6 Implementación 25 2.2.1 Habilitar Edición 11 2.2.2 Borrar un programa 12 2.2.3 Borrar todos los programas 13 2.2.4 Limpiar una escena o escenas 13 2.2.5 Borrar un paso o pasos 14 2.2.6 Insertar un paso o pasos 15 2.2.7 Modificar un paso o pasos 17 2.3.1 Ejecutando programas de chase 18 2.3.2 Ejecutando un programa por audio 19 Potenciómetro Speed 20 Beat Standard 21 2.3.4 Ejecutando un programa con  **2.4 Cambiar el modo de velocidad entre 5 Minutos and 10 Minutos 22** 2.3.3 Ejecutando un programa con el 2.1.1 Habilitar Grabación 7 2.1.2 Seguridad para sus programas 7 2.1.3 Escenas de programa 8 1.2 Vista Trasera 6 3.7 Configurar canal DMX 27 3.8 Limpiar la configuración de canales DMX 28 3.9 Invocar los 24 programas 28

**Especificaciones Técnicas 32**

## Gracias por su elección. Las características que incluye estas unidad son:

 $\Box$ 512 canales DMX , incluyendo 48 canales individuales de salida  $\mathcal{L}_{\mathcal{A}}$ Ilimitadas escenas pueden ser creadas usando los 48 faders manualmente  $\mathcal{L}_{\mathcal{A}}$ 4 páginas de programa, cada página almacena hasta 24 programas  $\mathcal{L}_{\mathcal{A}}$ Cada programa consiste en hasta 10000 pasos(escenas grabadas) **The State** Los programas puede ser activados por Audio/ mandoSpeed / Standard beat, etc. Seleccione uno o más programas a la vez **The State** Envíe y reciba fichero de datos MIDI  $\blacksquare$ Blackout master I. Código de grabación que habilita la protección del programa de actos externos.  $\mathcal{L}_{\mathcal{A}}$  $\mathcal{L}_{\mathcal{A}}$ Polaridad DMX seleccionable Control MIDI sobre 48 canales, 48 programas, Full on, **The Contract of Street** Blackout ,etc.

Memoria ante fallos de alimentación. **The Second** 

## **NOT**A**:**

Para el completo funcionamiento de la unidad se precisa conocimiento de MIDI y DMX

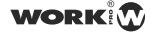

*Lea las instrucciones contenidas en este manual cuidadosamente y a fondo, contienen informacion importe para su seguridad durante su uso y su mantenimiento. Mantenga este manual junto a la unidad, con tal de consultarlo en el futuro. Si la unidad es vendida a otro operador, asegurese de incluir siempre este manual, para permitir que el nuevo propietario lea las instrucciones sobre su funcionamiento.*

## **AVISO**

- Este producto debe ser conectado a tierra
- **NO PERMITA** que ningun liquido inflamable, agua u objetos metalicos entren en la unidad
- Para prevenir riesgos de fuego o descargas electricas, no exponga el aparato a zonas de alta temperatura o humedad
- Tenga cuidado de no dañar el cable de red de la unidad
- **NO** abra la unidad, no hay elementos operativos en el interior.
- **NUNCA** Trate de reparar la unidad por si mismo. Las reparaciones por personal no cualificado, podria causar daños o fallos de funcionamiento. Contacte con su distribuidor
- Espere al menos un segundo para encender la unidad despues de apagarla.

#### **PRECAUCION**

- Eesta unidad esta diseñada para usos en interiores.
- Despues de retirar el embalaje, compruebe que la unidad no ha sido dañada. En caso de duda, no la use y pongase en contacto con su distribuidor.
- El material de embalaje (plasticos, cajas, gomaespuma, etc) no deben ser puestos al alcance de los niños, pueden resultar peligrosos.
- Deje de usar la unidad inmediatamente en el caso de problemas serios de funcionamiento y pongase en contacto con su distribuidor.
- No desmantele o modifique la unidad.

## **1. Vistas**

#### 1.1 Vista Frontal

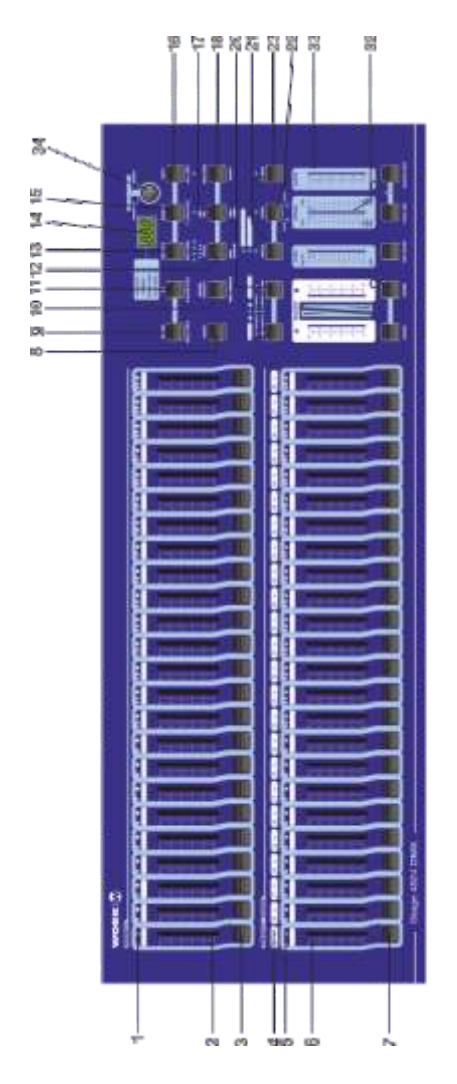

 $\mathcal{R}$  $\mathbb{S}^2_2$ 岗

 $\mathbb{S}$ 

ë

g

**WORK**ID

## 1.1 Vista Frontal

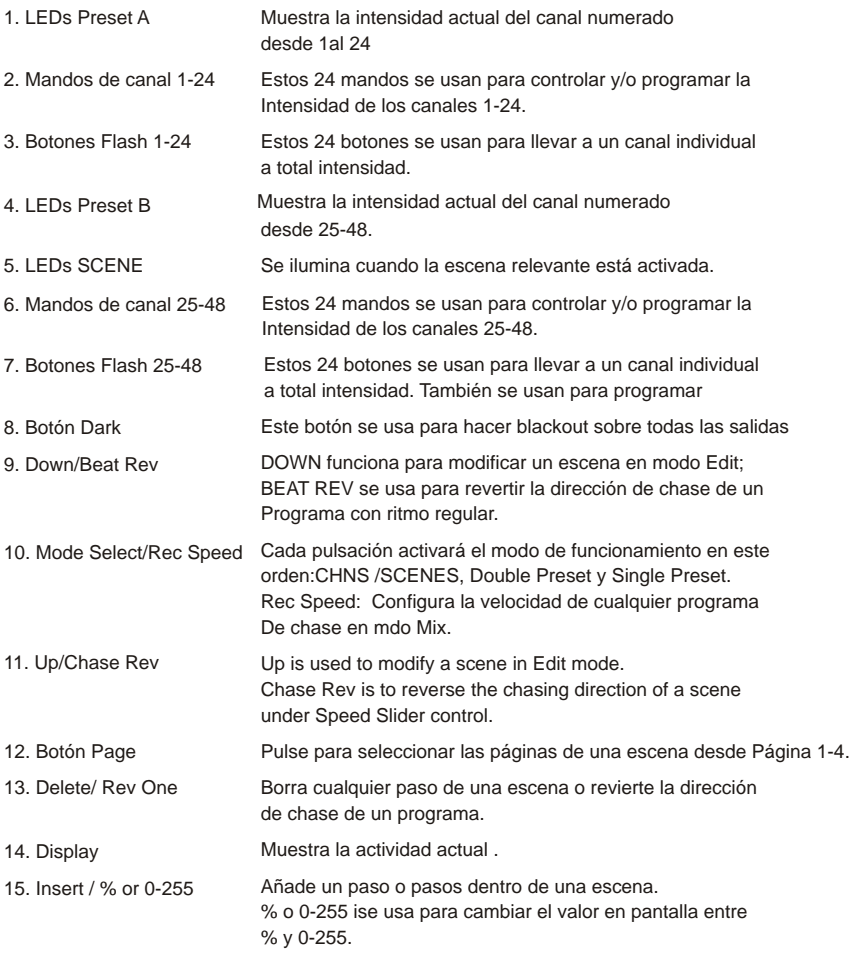

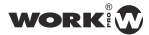

4

## **1. Vistas**

#### 1.1 Vista Frontal

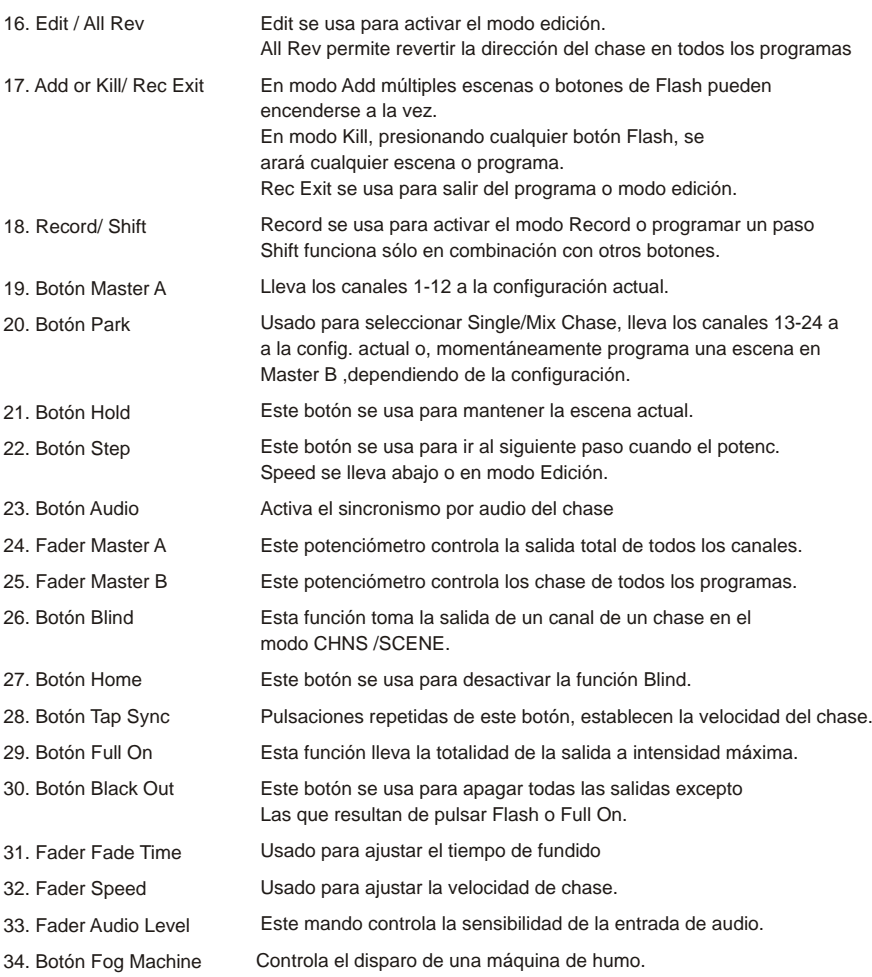

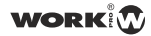

5

## **1. Vistas**

#### 1.2 Vista Trasera

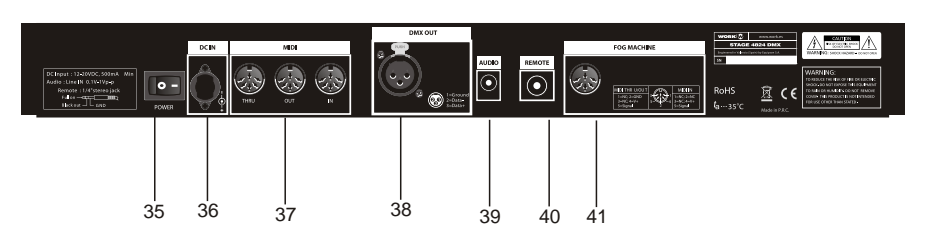

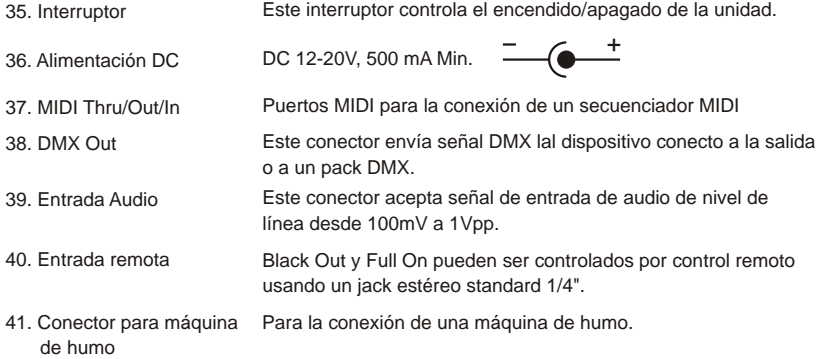

**WORK**ID

#### 2.1 Comenzando a programar

#### 2.1.1 Habilitar Grabación

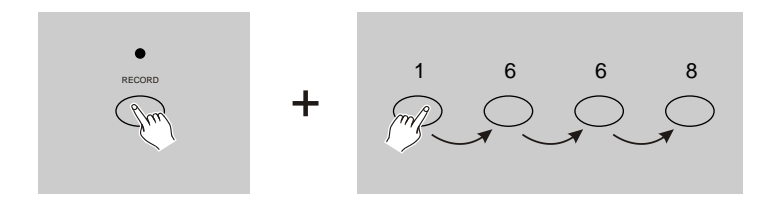

- 1. Presione y mantenga la tecla Record.
- 2. Mientra mantiene pulsadoeste botón, pulse los botones de Flash 1, 6 ,6 y 8 en secuencia.
- 3. Suelte la tecla Record, el LED Record se ilumina, ahora ya puede comenzar a programar sus patrones de chase.

#### **NOTA:**

La primera vez que encienda su unidad, la configuración por defecto del código de grabación es botones de Flash 1, 6, 6 y 8. Puede cambiar este código de grabación para proteger sus programas

#### 2.1.2 Seguridad para sus programas

Para proteger sus programas de la edición por parte de otras personas, puede cambiar el código de grabación.

- 1. Introduzca el código actual(Botones de Flash 1, 6, 6 y 8).
- 2. Presione y mantenga los botones Record y Edit a la vez

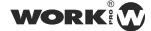

#### 2.1.2 Seguridad para sus programas

- 3. Mientras mantiene pulsados estos botones, pulse los botones de Flash deseados para crear el nuevo código de grabación. Este código consiste en 4 botones Flash . Asegúrese de que su nuevo código incorpora 4 botones de flash.
- 4. Introduzca su nuevo código una segunda vez, todos los LED de canal y escena parpadearán 3 veces, ahora el código está cambiado.
- 5. Salga del modo de grabación. Pulse Rec Exit mientras presiona y mantiene la tecla Record, suelte los dos botones a la vez, el modo grabación se desactiva.

#### *IMPORTANTE!!!*

**Recuerde siempre salir del modo grabación cuando no quiera continuar programando de otra manera, perderá el control sobre su unidad.**

#### **NOTA:**

La segunda vez que introduzca su nuevo código de grabación diferente del que llevaba la primera vez y los LED no parpadean, significa que no ha introducido el código de manera correcta.

Cuando ha introducido un nuevo código y quiera cancelar este nuevo código, presione y mantenga las teclas Record y Exit a la vez.

#### 2.1.3 Escenas de programa

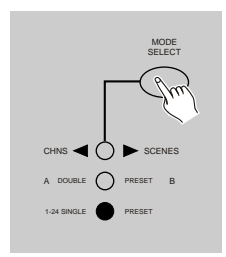

1. Habilitar grabación.

2. Seleccione el modo Single 1-48 pulsando la tecla de Mode Select. Esto hará que controle la totalidad de canales de la unidad.

 Asegúrese que ambos Master A y B están configurados al máximo. (Master A está al máximo en la parte superior mientra que Master B lo está en su posición más baja)

WORK

#### 2.1.3 Escenas de programa

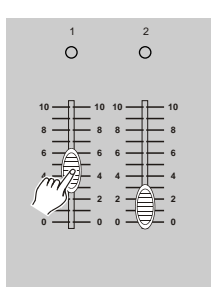

3. Cree la escena usando los potenciómetros de canal 1-48 . Al 0% o DMX 0, estos potenciómetros están en su posición mínima y al 100% o DMX 255, estos potenciómetros deben estar al máximo.

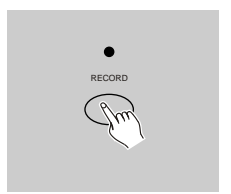

- 4. Una vez la escena es satisfactoria, pulse la tecla Record para programar la escena como un paso en la memoria.
- 5. Repita los pasos 3 y 4 hasta que todos los pasos deseados hayan sido programados dentro de la memoria. Puede programar hasta 100 pasos dentro de la memoria.

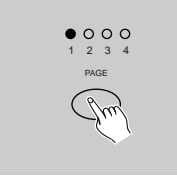

6. Seleccione un banco de chases o escena para almacenar su programa. Pulse la tecla Page para seleccionar un página (página 1-4) donde almacenar sus escenas.

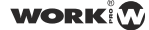

#### 2.1.3 Escenas de Programa

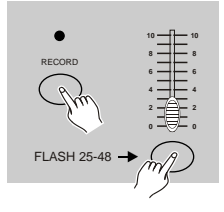

7. Presione un botón Flash entre 25-48 mientras pulsa la tecla Record. Todos los LED parpadearán indicando que las escenas han sido programadas dentro de la memoria.

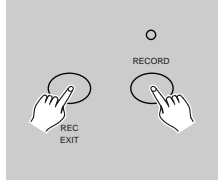

8. Puede seguir programando o salir. Para salir del modo Program, pulse la tecla Exit mientras mantiene la tecla record, el LED Record debería apagarse.

**EJEMPLO:** Programar un chase de 32 pasos con los canales 1-32 al máximo en un secuencia dentro de la tecla Flash 25 de la pág. 1

- 1. Habilitar grabación.
- 2. Pulse los Master A y B al máximo y el mando Fade tambien.
- 3. Pulse la tecla de selección de modo para seleccionar modo single 1-48
- 4. Lleve el mando del canal 1 a su posición máxima. Su LED se ilumina totalmente.
- 5. Pulse el botón Record para programar este paso en la memoria.
- 6. Repita los pasos 4 y 5 hasta que haya programado todos los canales 1-32.
- 7. Pulsar la tecla Page causa que el LED Page 1 se ilumine
- 8. Pulse la tecla Flash 25 manteniendo pulsado la tecla Record Todos los LED parpadearán indicando que ha programado el chase en memoria.

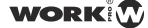

#### 2.2 Editando

#### 2.2.1 Habilitar Edición

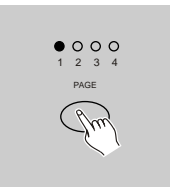

- 1. Habilite la grabación.
- 2. Use el botón page para seleccionar la página del progama que desea editar.

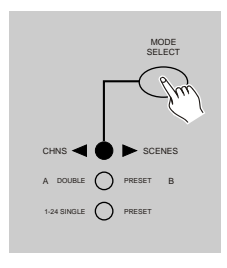

3. Pulse la tecla Select mode para seleccionar CHNS 4 SCENES.

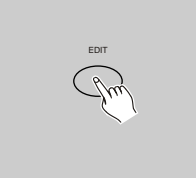

4. Presione y mantenga la tecla Edit.

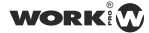

#### 2.2.1 Editar programas

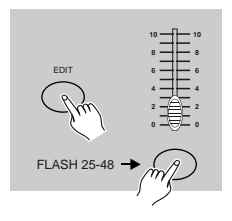

- 5. Mientras mantiene pulsada la tecla Edit pulse el botón Flash que corresponda al programa que desea editar.
- 6. Suelte la tecla Edit, el LED de la escena relevante debería encenderse indicando que se encuentra en el modo Edit.

#### 2.2.2 Borrar un programa

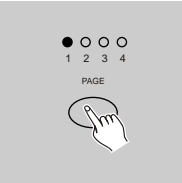

- 1. Habilite la grabación.
- 2. Use el botón de página para seleccionar la página del programa que desea borrar.

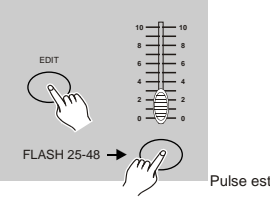

- 3. Mientras mantiene pulsado la tecla Edit, pulse la tecla Flash 25-48 dos veces.
- 4. Suelte los dos botones , todos los LED parpadean indicando que el programa ha sido borrado.

Pulse esta tecla 2 veces

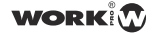

#### 2.2 Editando

#### 2.2.3 Borrar todos los programas

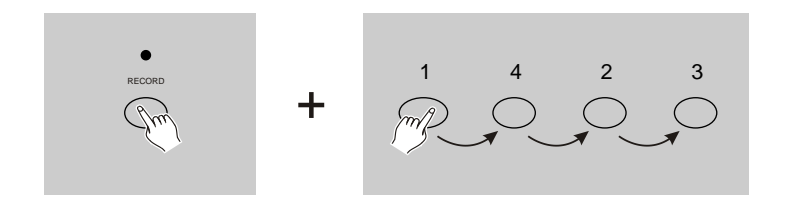

- 1. Presione y mantenga la tecla Record
- 2. Pulse los botones Flash 1, 4 2 y 3 en secuencia mientras pulsa el botón Record. Todos los LEDs parpadearán indicando que todos los programas en memoria han sido borrados.

#### 2.2.4 Limpiar una escena o escenas

- 1. Habilitar grabación.
- 2. Grabar una escena o escenas.

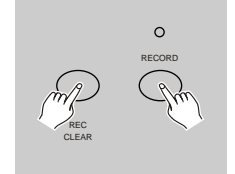

3. Si no está satisfecho con este escena o escenas puede pulsar la tecla Rec Clear mientras presiona y mantiene la tecla Record, todos los LEDs parpadearán indicando que las escenas han sido eliminadas.

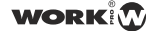

#### 2.2 Editando

#### 2.2.5 Borrando un paso o pasos

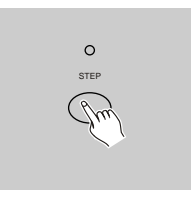

- 1. Entre en el modo Edit
- 2. Pulse la tecla Step para desplazarse hasta el paso que desea eliminar.

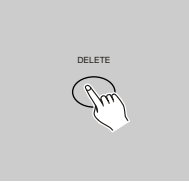

- 3. Pulse la tecla Delete cuando haya localizado el paso que desea borrar, todos los LEDs parpadearán para indicar que ha eliminado el paso.
- 4. Continúe con los pasos 2 y 3 hasta que los pasos no deseados hayan sido eliminados.

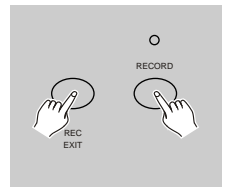

5. Pulse la tecla Rec Exit mientras presiona y mantiene la tecla Record, el LED SCENE se apaga, indicando la salida del modo Edit.

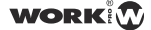

#### 2.2 Editando

#### 2.2.5 Borrar un paso o pasos

**EJEMPLO:** Borrar el tercer paso del el programa del botón Flash 25 en la página 2.

- 1. Habilitar grabación.
- 2. Pulse Mode Select para seleccionar CHNS (+> SCENE.
- 3. Pulse el botón Page hasta que el LED Page 2 se ilumine
- 4. Pulse la tecla Flash 25 mientra pulsa y mantiene la tecla Edit, el LED Scene se ilumina.
- 5. Pulse la tecla Step para navegar hasta el tercer paso.
- 6. Pulse la tecla Delete para borrar el paso.
- 7. Pulse la tecla Rec Exit mientra presiona y mantiene la tecla Record para salir del modo Edit.

#### 2.2.6 Insertar un paso o pasos

- 1. Grabe la escena o escenas que desea insertar.
- 2. Asegúrese que está en CHNS > SCENE y entre en modo Edit.
- 3. Pulse la tecla Step para desplazarse hasta el paso donde desea insertarlo. Debe leer el paso en el display.

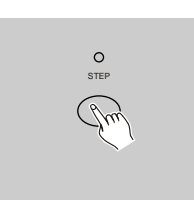

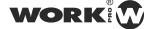

#### 2.2.6 Insertar un paso o pasos

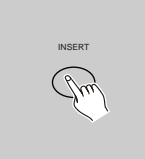

4. Pulse la tecla Insert para insertar un paso que haya creado anteriormente, todos los LEDs parpadearán, indicando que el paso ha sido insertado.

5. Salga del modo Edit.

**EJEMPLO:** Insertar un paso con los canales 1-12 totalmente encendidos a la vez entre el paso 4 y 5 del programa 35.

- 1. Habilite la grabación.
- 2. Pulse los fader 1-12 al máximo y grabe la escena como paso
- 3. Pulse la tecla Mode Selec par aseleccionat CHNS4> SCENE.
- 4. Pulse la tecla Page hasta que el LED de Page 2 se ilumine
- 5. Pulse la tecla Flash 35 mientras mantiene la tecla Edit, el LED de la escena correspondiente se ilumina.
- 6. Pulse la tecla Step para navegar hasta el paso 4.
- 7. Pulse la tecla Insert para insertar la escena que ha creado antes .

## **2. Operation Guide**

#### 2.2 Editando

#### 2.2.7 Modificar un paso o pasos

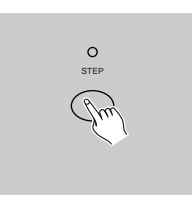

- 1. Entre en el modo Edit.
- 2. Pulse la tecla Step para desplazarse hasta el paso que desea modificar.

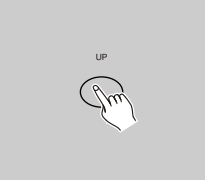

3. Presione y mantenga la tecla Up si desea incrementar la intensidad. Si desea bajar la intensidad, presione y mantenga la tecla Down.

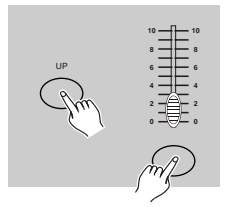

- 4. Mientras mantiene pulsado las teclas Up o Down, pulse la tecla Flash correspondiente al canal DMX de la escena que desea modificar hasta conseguir el valor de intensidad deseado en la pantalla. Entonces pulse los botones Flash hasta que esté satisfecho con la nueva escena.
- 5. Repita los pasos 2, 3 y 4 hasta que todos los pasos hayan sido modificados
- 6. Salga del modo Edit

17

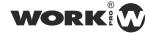

#### 2.3 Ejecutando

#### 2.3.1 Ejecutando programas de chase

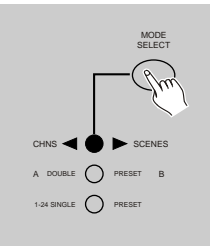

1. Pulse la tecla Mode Select para seleccionar el modo CHNS < SCENE indicado por el LED rojo.

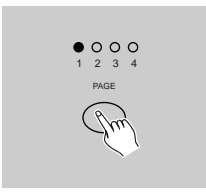

2. Pulse la tecla Page para seleccionar la página correspondiente al programa que desea ejecutar.

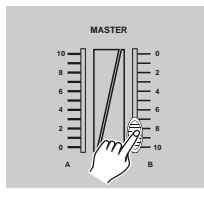

3. Mueva el fader Master B a su posición máxima (totalmente arriba)

#### 2.3.1 Ejecutando programas de chase

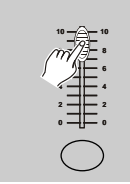

4. Mueva el fader de canal deseado (25-48) a su posición máxima para dispar el programa, y el programa fundirá dependiendo del valor de tiempo de fundido (Fade Time).

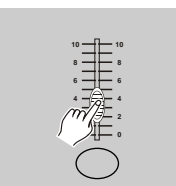

5. Mueva el fader de canal para ajustar la salida del programa actual.

#### 2.3.2 Ejecutando un programa por Audio

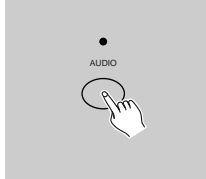

- 1. Use el micróno incorporado o conecte una fuente de audio mediante la toma RCA.
- 2. Seleccione su programa como se describe más arriba.
- 3. Pulse la tecla Audio hasta que el LED se ilumine, indicando que el modo Audio está activo.

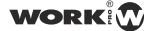

#### 2.3.2 Ejecutando un programa por audio

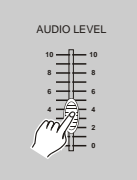

4. Use el fader Audio level para ajustar la sensibilidad de la música.

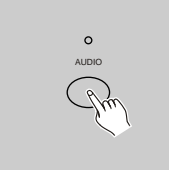

5. Para volver al modo normal, pulse la tecla Audio una segunda vez, lo que causará que su LED se apague y se desconecte el modo Audio.

#### 2.3.3 Ejecutando un programa con el potenciómetro Speed

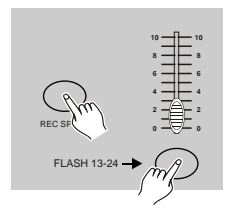

- 1. Asegúrese que el mod Audio está desconectado así el LED Audio está apagado.
- 2. Seleccione su programa como se describe anteriormente
- 3. Mueva el fader Speed a la posición SHOW MODE (Abajo) entonces pulse las teclas Flash 25-48 (13-24) y mantenga presionado la tecla Rec Speed, el programa correspondiente no se ejecutará mientras el valor no sea más elevado.

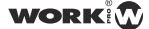

#### 2.3.3 Ejecutando un programa con el potenciómetro Speed

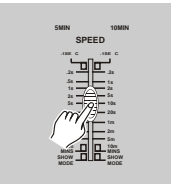

4. Ahora puede mover el potenciómetro Speed para seleccionar la velocidad deseada.

#### **NOTA:**

21

El paso 3 no es necesario si el programa seleccionado no ha sido grabado con el Beat standard

#### 2.3.4 Ejecutando un programa con Beat Standard

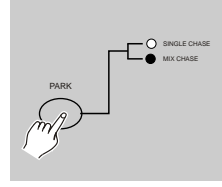

- 1. Asegúrese que el Audio está desconectado. Pulse la tecla Mode Select para seleccionar modo entre CHNS <>>>
SCENE
- 2. Pulse la tecla Park para seleccionar el modo Mix Chase, el LED indicará esta selección.
- 3. Seleccione el programa como se describe arriba

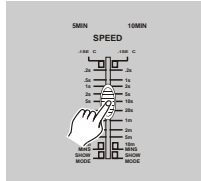

4. Mueva el potenciómetro Speed hasta que la pantalla muestre el valor deseado.

 Debe pulsar la tecla Tap Sync 2 veces para definir su tiempo Beat.

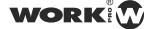

#### 2.3.4 Ejecutando un programa con Beat standard

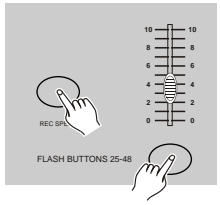

- 5. Mientra presione y mantiene la tecla Rec Speed pulse el botón de Flash 25-48 para almacenar el programa
- 6. El programa se ejecutará con el tiempo configurado o beat cuando arranque.
- 7. Repita los pasos 4 y 5 para configurar un nuevo tiempo beat.

#### 2.4 Cambiar el modo de velocidad entre 5 Minutos y 10 Minutos

22

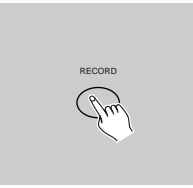

1. Presione y mantenga la tecla Record

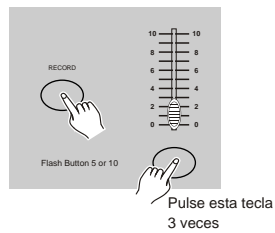

- 2. Pulse la tecla Flash Button 5 or 10 tres veces mientras mantiene pulsada la tecla Record
- 3. El LED 5MIN or 10MIN debería iluminarse indicando que el mando speed está configurado para ejecutarse en modo 5 o 10 minutos.

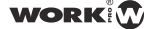

23

#### 3.1 Configurando MIDI IN

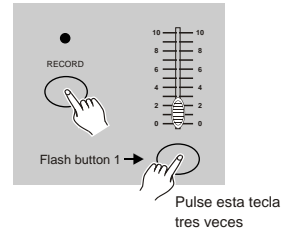

1. Pulse la tecla Flash 1 tres veces mientras mantiene pulsado la tecla Record, la pantalla muestra "CHI" indicando que la configuración de canal MIDI IN está disponible.

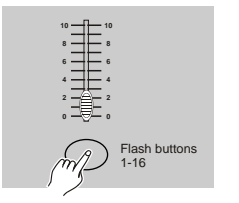

2. Pulse la tecla de Flash numerada del 1-16 para asignar el canal MIDI IN entre 1-16, el LED del canal relevante se ilumina, indicando que el canal MIDI IN está configurado.

#### 3.2 Configurando MIDI OUT

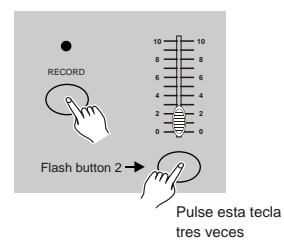

1. Pulse la tecla Flash 2 tres veces mientras mantiene pulsado la tecla Record, la pantalla muestra "CHO" indicando que la configuración del canal MIDI OUT está disponible.

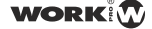

#### 3.2 Configurando MIDI OUT

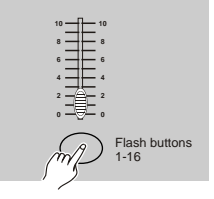

2. Pulse la tecla de Flash numerada del 1-16 para asignar el canal MIDI OUT entre 1-16, el LED del canal relevante se ilumina, indicando que el canal MIDI OUT está configurado.

#### 3.3 Salir de la configuración MIDI

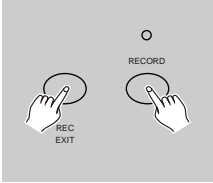

Presione y mantenga la tecla Record. Mientras pulse la tecla Rec Exit para salir de la configuración MIDI.

#### 3.4 Recibiendo volcado de datos MIDI

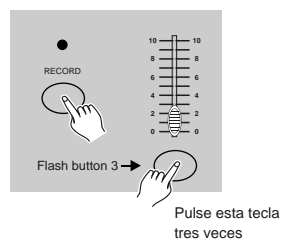

Pulse la tecla Flash 3 tres veces mientras mantiene pulsada la tecla Record, la pantalla muestra "IN" indicando que el controlador está preparado para recibir un fichero MIDI

24

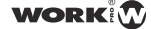

#### 3.5 Enviando fichero MIDI

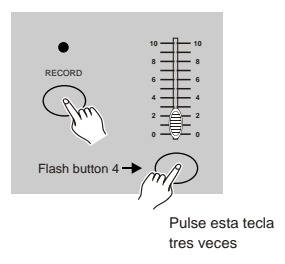

Pulse la tecla Flash 4 tres veces mientras mantiene pulsada la tecla Record, la pantalla muestra "OUT" indicando que el controlador está preparado para enviar un fichero MIDI

#### **NOTA:**

- 1. Durante el volcado de fichero, el resto de funciones no operan. Las funciones volverán automáticamente cuando el volcado del fichero finalice.
- 2. El volcado de ficheros se interrumpe si hay errores o fallos de alimentación

#### 3.6 Implementación

- 1. Durante la recepción y envío de datos MIDI, todas las escenas MIDI y canales se ejecutarán automáticamente si no hay respuesta en 10 minutos.
- 2. Durante la recepción y envío de datos, el controlador buscará automáticamente el dispositivo de envío ID de 55H(85), un fichero nombrado Dc2448 con extensión "BIN(SPACE)".
- 3. El volcado de ficheros permite a este controlador enviar datos MIDI a la siguiente unidad u otros dispositivos MIDI.

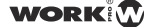

#### 3.6 Implementación

4. Hay dos tipos de modos de volcado de fichero que se describen a continuación:

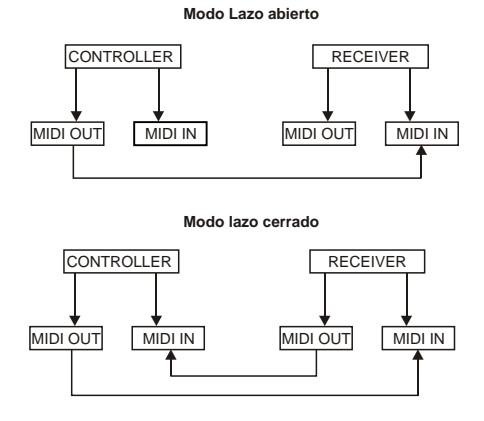

5. El controlador enviará y recibirá Nota ON y Nota OFF mediante los botones Flash.

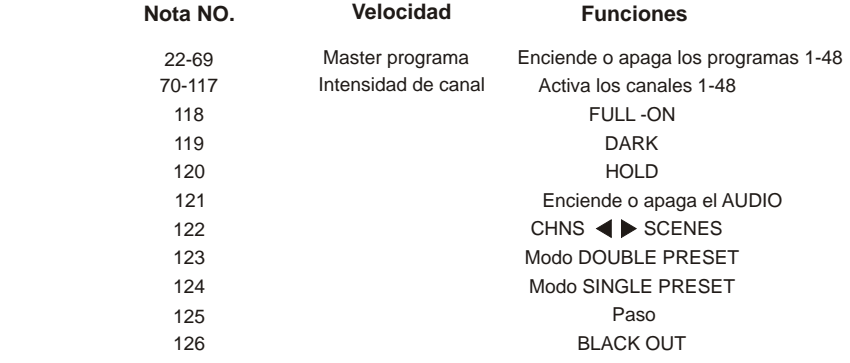

**WORK O** 

#### 3.7 Configuración de canal DMX

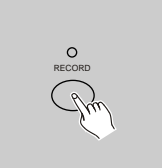

1. Asegúrese que la unidad está en modo Record Presione y mantenga la tecla Record

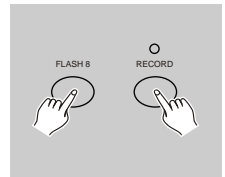

- 2. Pulsando la tecla Flash 8 tres veces mientras mantiene la tecla Record, le permite acceder a la configuración de canal DMX. La pantalla lee el canal DMX actual.
	- 3. Puede seleccionar el canal DMX entre 1-512 usando las teclas Up y Down
	- 4. Después de seleccionar el canal DMX, presione la tecla de Flash deseada entre 1-48, así el canal de la consola puede ser asignado al canal DMX seleccionado.
	- 5. Una pulsación de la tecla Full on lleva a ese canal DMX a intensidad total (255), como indica los LED de canal al encenderse en su totalidad Una pulsación sobre la tecla Blackout lleva la salida de ese canal DMX a 0, como indican los LEDs de canal al apagarse.
	- 6. Pulse la tecla Exit manteniendo pulsado Record para abandonar el modo de configuración.

27

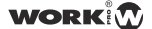

#### 3.8 Limpiar la configuración de canales DMX

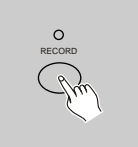

1. Asegúrese que la unidad está en modo Record Presione y mantenga la tecla Record

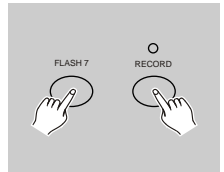

2. Presione la tecla Flash 7 tres veces mientras mantiene pulsado el botón Record, lo que le permite borrar todas las configuraciones de canal y dejar la configuración predeterminada p.e. Los canales 1-48 secuencialmente.

#### 3.9 Invocar los 24 programas

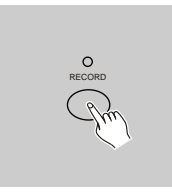

- 1. Asegúrese que la unidad está en modo Record Presione y mantenga la tecla Record
- 2. Pulse los botones Flash 6, 6, 8 y 8 en secuencia mientras mantiene pulsada la tecla Record, lo que permite invocar los 24 programas prefijados de fábrica de la página 1. Como resultado, todos los demás programas serán borrados.

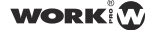

## **4. Funciones Principales**

#### *Revertir la dirección de una escena*

- 1. Revertir la dirección de todas las escenas:
- Presione la tecla ALL REV. Todas las escenas cambian de dirección.
- 2. Revertir la dirección de chase de todos los programas con el control de velocidad Presione la tecla Chase Rev.
- 3. Revertir la dirección de chase de todos los programas con el beat standard: Presione la tecla Beat Rev
- 4. Revertir la dirección de cualquier programa: Presione y mantenga la tecla Rec One, entonces presione la tecla Flash correspondiente al programa deseado y suelte las teclas a la vez.

#### *Tiempo de Fundido*

- 1. La cantidad de tiempo qu8e se necesita para que el dimmer vaya de salida 0 al máximo o viceversa.
- 2. El tiempo de fundido se ajusta mediante el feder Fade Time, el cual varía desde instantáneo a 10 minutos.

#### *Botón Tap Sync*

- 1. El botón Tap Sync, se usa para configurar y sincronizar el chase (la velocidad a la cual se ejecutan las escenas en una secuencia) pulsando varias veces. La velocidad se sincroniza al tiempo de las dos últimas pulsaciones. El LED junto a la tecla Step parpadeará con la nueva velocidad. Esta velocidad debe programarse se estén ejecutando o no programas.
- 2. Tap Sync se sobrepondrá sobre cualquier configuración anterior del fader speed hasta que éste se haya movido.
- 3. Use Tap Sync en configuraciones con beat standard es el mismo con el fader speed

#### *Potenciómetro Master*

El fader de control Master proporciona un nivel de control sobre todos los canales y escenas con la excepción de los botones Flash. Por ejemplo:

Cada vez que el fader Master está al mínimo, todas las salidas estarán a 0 excepto las que resulten de la manipulación de las teclas Flash o Full On.

Si el Master está al 50% de su recorrido, todas las salidas estarán al 50% excepto las que resulten de la manipulación de las teclas Flash o Full On.

Si el Master está al máximo, todas las salidas seguirán esta configuración.

El Master A controla siempre la salida de los canales. El Master B controla los programas y escenas excepto en el modo Double Preset.

#### *Modo Single*

- 1. Todos los programas se ejecutarán en orden secuencial comenzando en orden al número de programa
- 2. La pantalla muestra el número de programa en ejecución
- 3. Todos los programas serán controlados por le mismo Fader Speed.
- 4. Presione la tecla MODE SELECT y seleccione CHNS <>>>
SCENES
- 5. Presione la tecla PARK para seleccionar SINGLE CHASE MODE. El LED le indicará esta selección.

#### *Modo Mix*

- 1. Ejecutará todos los programa sincrónicamente
- 2. Todos los programas pueden ser controlados por el mismo fader SPEED, o la velocidad de cada programa controlada de manera individual. (Ver configuración speed)
- 3. Presione la tecla MODE SELECT y seleccione CHNS<sup>4</sup> SCENES.
- 4. Presione la tecla PARK para seleccionar MIX CHASE MODE. Un LED amarillo indicará la selección.

#### *Display Dimmer*

- 1. El display de 3 dígitos se usa para mostrar la intensidad en porcentaje o valor DMX absoluto.
- 2. Para cambiar entre porcentaje y valor absoluto: Presione y mantenga la tecla Shift. Mientras lo hace presione la tecla % or 0-255 para conmutar entre porcentaje o valor absoluto.
- 3. Si la pantalla muestra por ejemplo, "076" significa un porcentaje del 76%. Si la pantalla muestra "076." Significa un valor DMX de 76.

#### *Blind y Home*

- 1. La función Blind saca canales temporalmente de un chase, cuando el chase se está ejecutando y le proporciona control manual sobre ese canal.
- 2. Presione y mantenga la tecla Blind y pulse la tecla Flash donde desea temporalmente pasar el chase.
- 3. Para volver al chase normal otra vez, presione y mantenga la tecla Home y pulse la tecla Flash anterior.

WORK

## **4. Funciones Principales**

#### *Park*

- 1.En modo CHNS SCENES presione y mantenga el botón del tipo de modo que desea cambiar entre Mode single y Mix mode.
- 2. En modo Double Preset, presionar este botón es igual que mover el potenciómetro Master B al máximo.
- 3. En modo Single Preset, es botón puede temporalmente grabar la salida actual, con el fader Master B para ajustar.

#### *Add y Kill*

La tecla ADD/KILL cambia el modo de los botones flash. Normalmente estos botones están en modo Add, así presionando cualquier tecla flash, no cortará las otras escenas permitiendo múltiples escenas a la vez.

El modo Kill se activa presionando la tecla Add/Kill e iluminando el LED sobre él. Presionando cualquier tecla flash cortará otras escenas o programas activos.

En modo Kill, los programas cortados no dejan de ejecutarse pero no hay salida

#### *Double Preset*

- 1. Presione la tecla Mode select para entrar en el modo double Preset
- 2. En este modo, los mandos 1-24 y 25-48, controlan ambos los canales 1-24
- 3. MASTER A controla los fader 1-24 y MASTER B controla los fader 25-48
- 4. En este modo, ninguna escena puede ser grabada

#### *Ejemplo*

- 1. Entre en el modo Double Preset
- 2. Lleve los fader 1 al 6 a máximo y también los de los canales 19 a 24.
- 3. Mueve los Master a y B al mismo nivel y en la misma dirección, tiene una escena.

## **Especificaciones Técnicas**

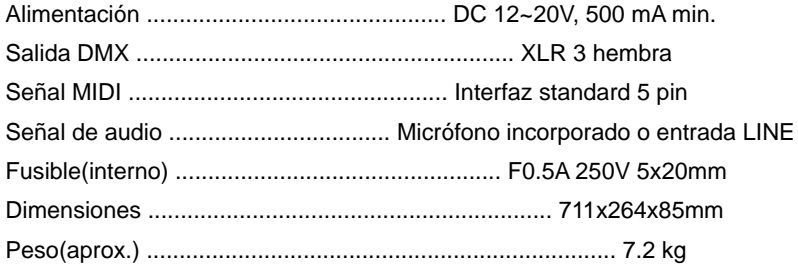

#### **Atención!**

- 1. Para evitar que se pierdan sus programas, esta unidad debe encenderse al menos dos horas cada mes
- 2. La pantalla mostará "LOP" si la alimentación es insuficiente.

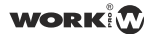

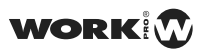

**EQUIPSON, S.A. Avda. El Saler, 14 - Pol. Ind. L´Alteró,46460 - Silla (Valencia) Spain Tel. +34 96 121 63 01 Fax + 34 96 120 02 42**

**www.work.es support@work.es**